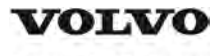

# **Service Information**

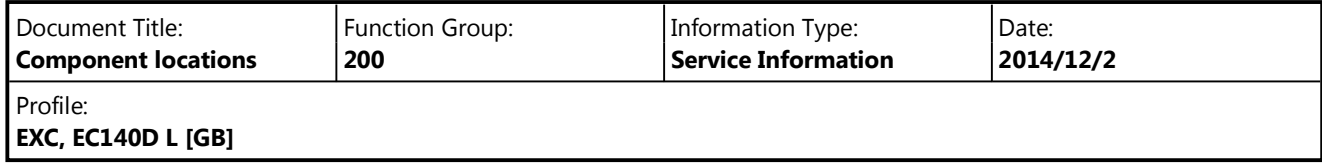

# **Component locations**

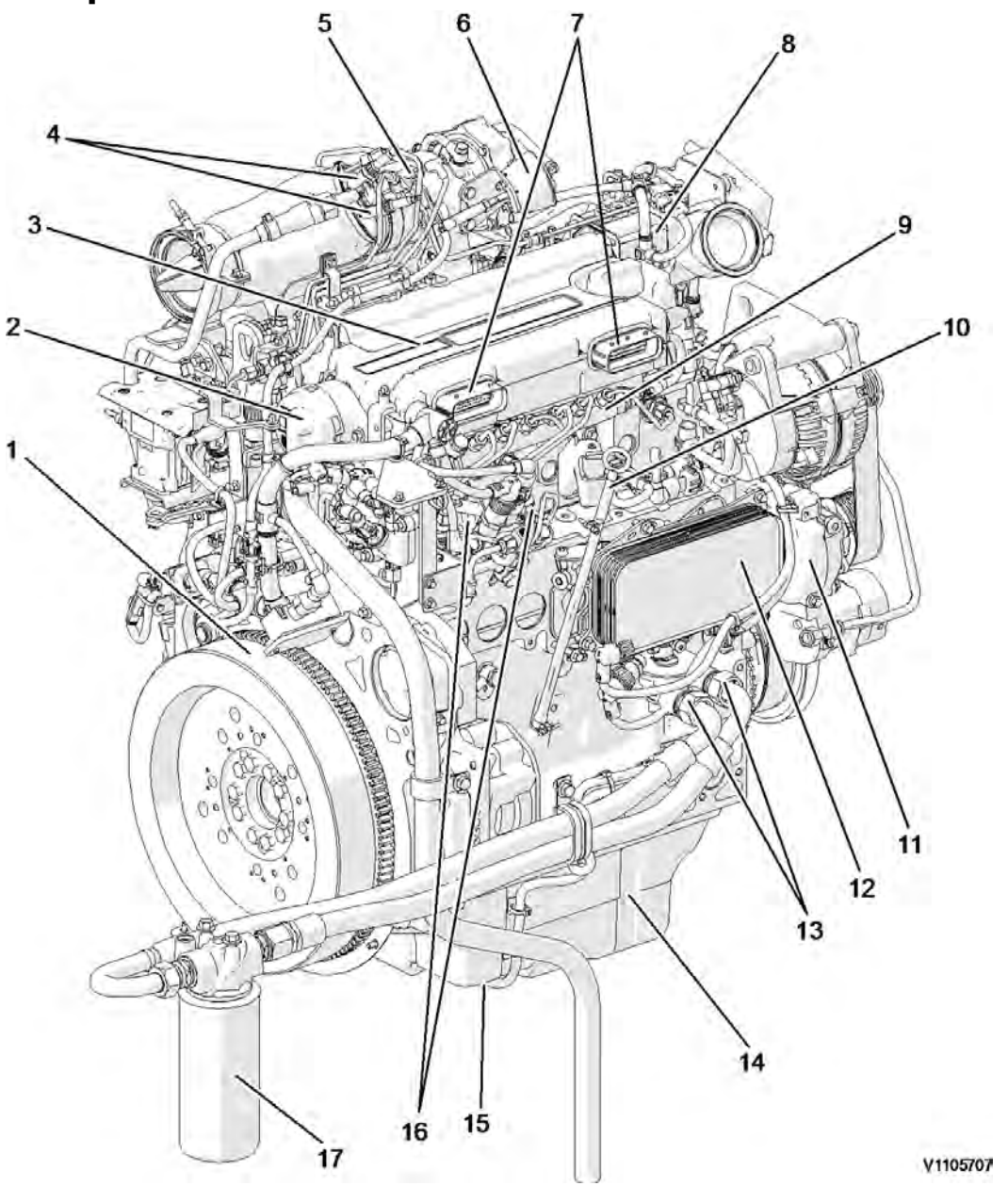

# **Figure 1 Engine, front side**

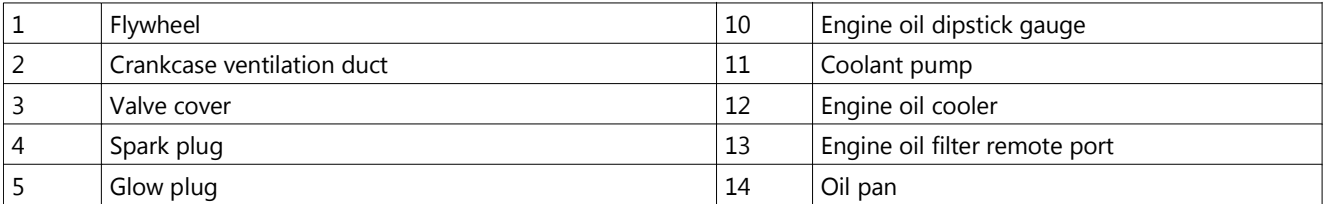

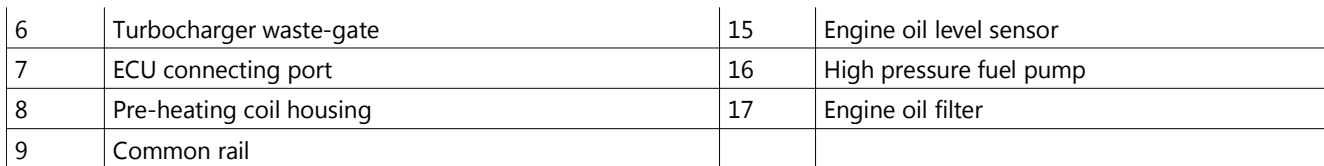

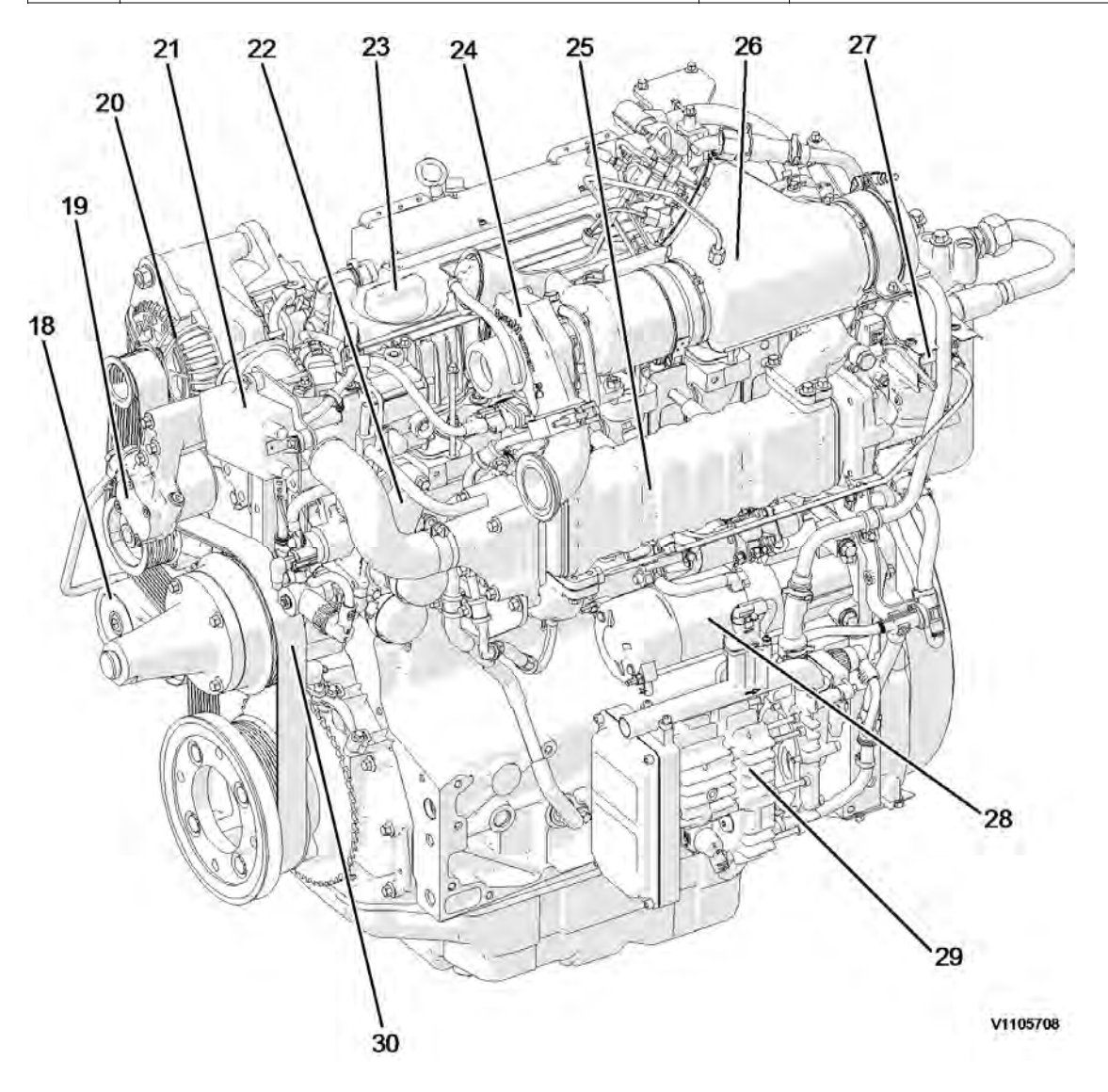

### **Figure 2 Engine, back side**

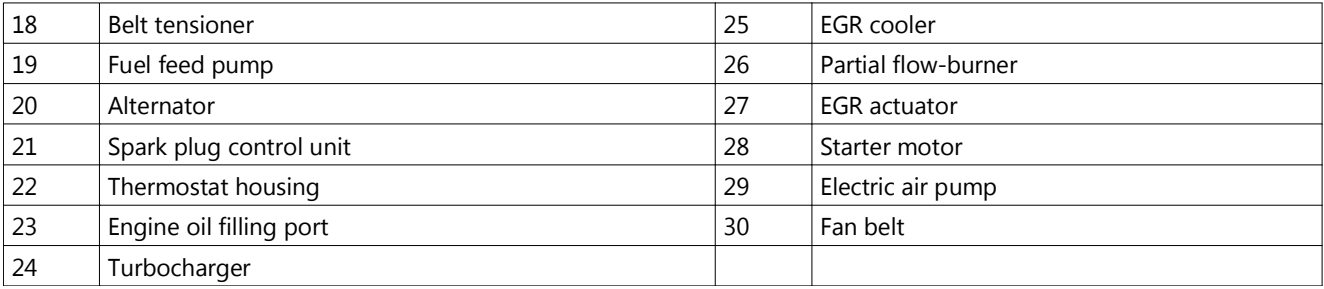

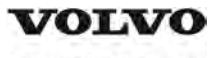

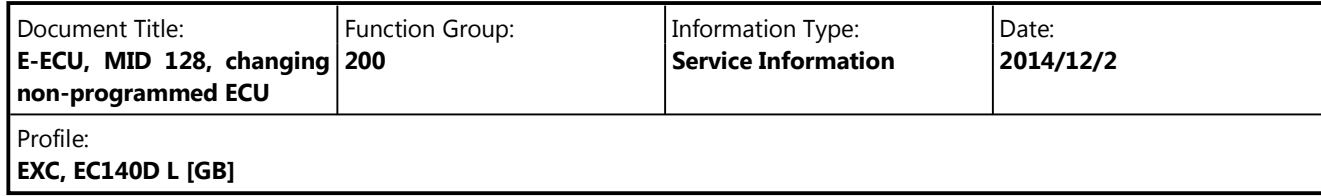

# **E-ECU, MID 128, changing non-programmed ECU**

### **Op nbr 200-068**

VCADS Pro VCADS Pro Service Tool 88890180 Interface 88890027 Cable

- 1. Park the machine in the service position A, see  $091$  Service positions
- 2. Open the side doors on the left side of the machine.
- 3. Turn OFF the battery disconnect switch.

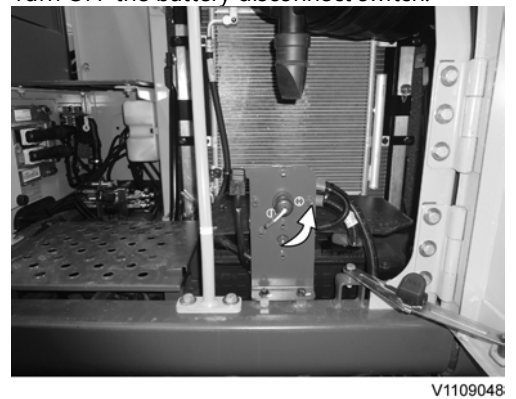

- 4. Download software to VCADS Pro computer for target machine.
- 5. Connect the VCADS Pro computer to the machine, and perform the operation '28423-7 MID 128 control unit, programming'.
- 6. When VCADS Pro 'MID 128 ECU, programming' window appears, follow the instructions for replacing E-ECU.
- 7. Disconnect the wiring harness connectors from E-ECU and remove 2 screws fixing the clamps.

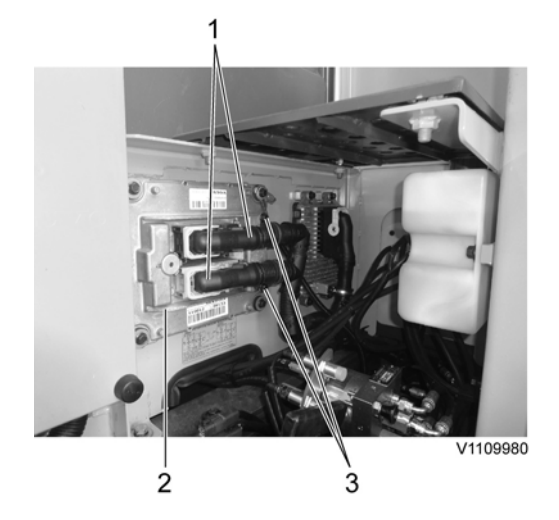

- 1. Connector
- 2. E-ECU
- 3. Screw

## **NOTE!**

Pull up the locking device to disconnect the connector.

- 8. Remove 4 screws fixing the E-ECU.
- 9. Install new E-ECU, and tighten 4 screws.
- 10. Connect the wiring harness connectors to the E-ECU and tighten 2 screws fixing the clamps.
- 11. After replacing E-ECU, press OK button of VCADS Pro operation '28423-7 MID 128 control unit, programming'. Now VCADS Pro starts the programming of software and parameters to the new E-ECU.
- 12. Close the side doors.

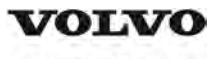

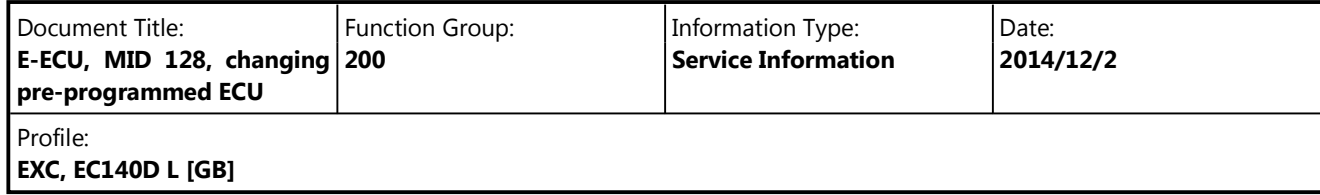

# **E-ECU, MID 128, changing pre-programmed ECU**

## **Op nbr 200-070**

VCADS Pro VCADS Pro Service Tool 88890180 Interface 88890027 Cable

- 1. Park the machine in the service position A, see  $091$  Service positions.
- 2. Open the side doors on the left side of the machine.
- 3. Turn OFF the battery disconnect switch.

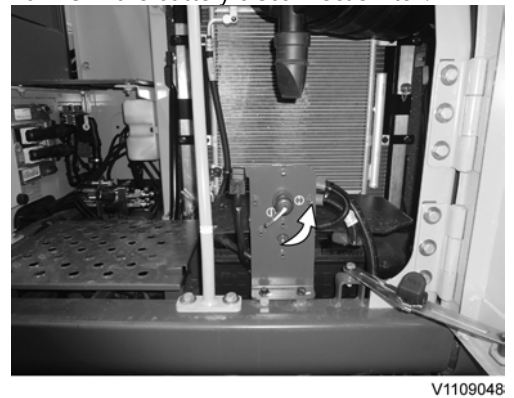

- 4. Connect VCADS Pro computer to the machine, and perform the operation '17030-3 Parameter, programming'.
- 5. Use the function 'save all parameters to job card'.
- 6. Disconnect the wiring harness connectors from E-ECU and remove 2 screws fixing the clamps.

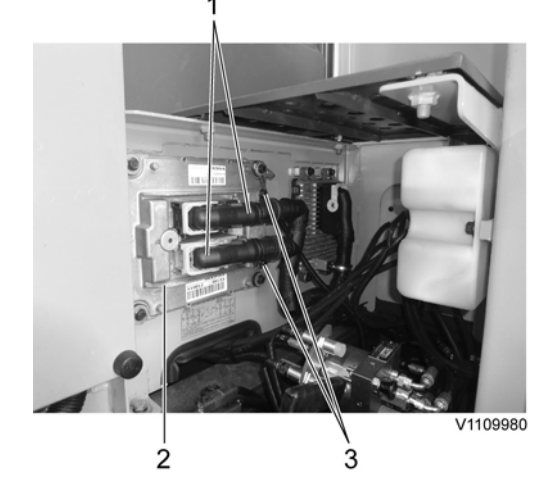

- 1. Connector
- 2. E-ECU
- 3. Screw

## **NOTE!**

Pull up the locking device to disconnect the connector.

- 7. Remove 4 screws fixing the E-ECU.
- 8. Install new E-ECU, and tighten 4 screws fixing the E-ECU.
- 9. Connect the wiring harness connectors to the E-ECU and tighten 2 screws fixing the clamps.
- 10. Connect VCADS Pro computer to the machine, and perform the operation 17030-3 Parameter, programming'. Now the customer parameters are changed according to the job card saved at step 2.

11. Close the side doors.

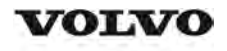

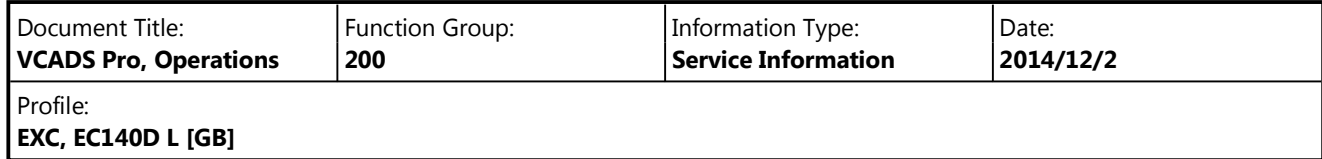

# **VCADS Pro, Operations**

The following VCADS Pro operations are available for function group 2. Operations used when changing or working on components are mandatory.

**Tests**

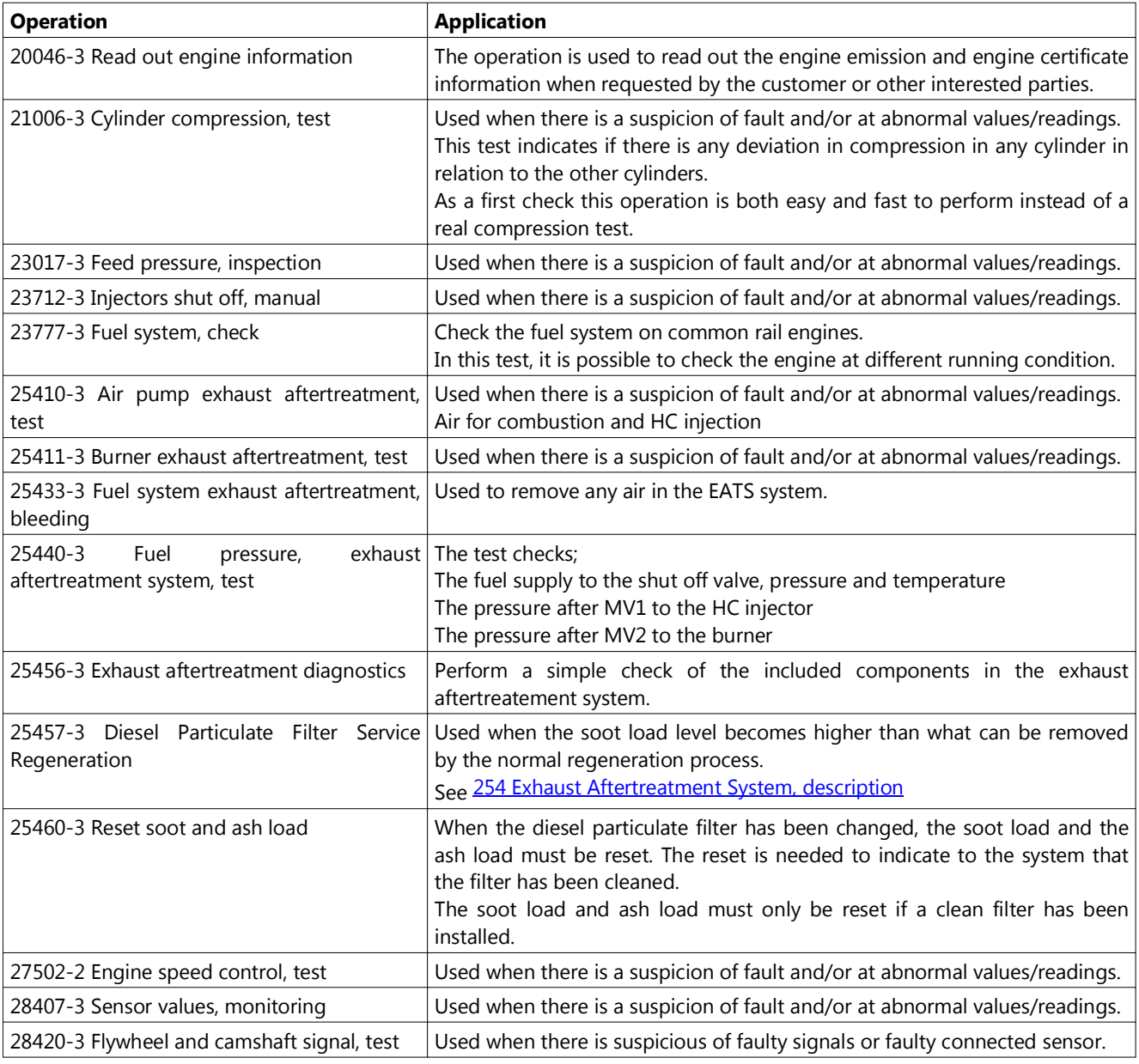

# **Programming**

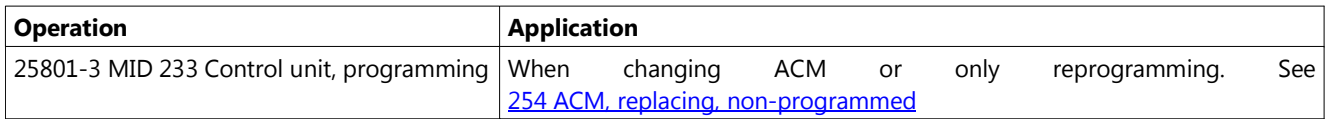

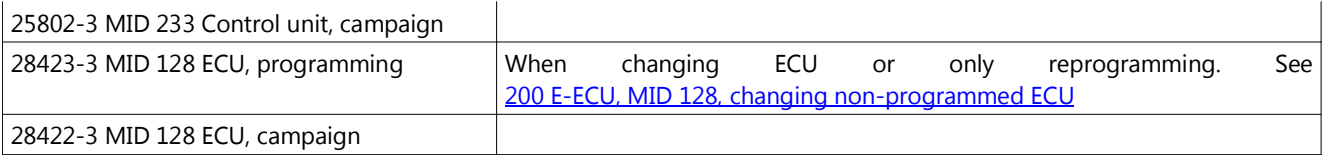

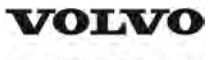

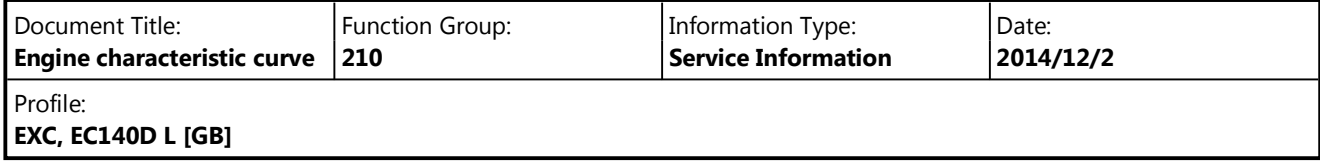

# **Engine characteristic curve**

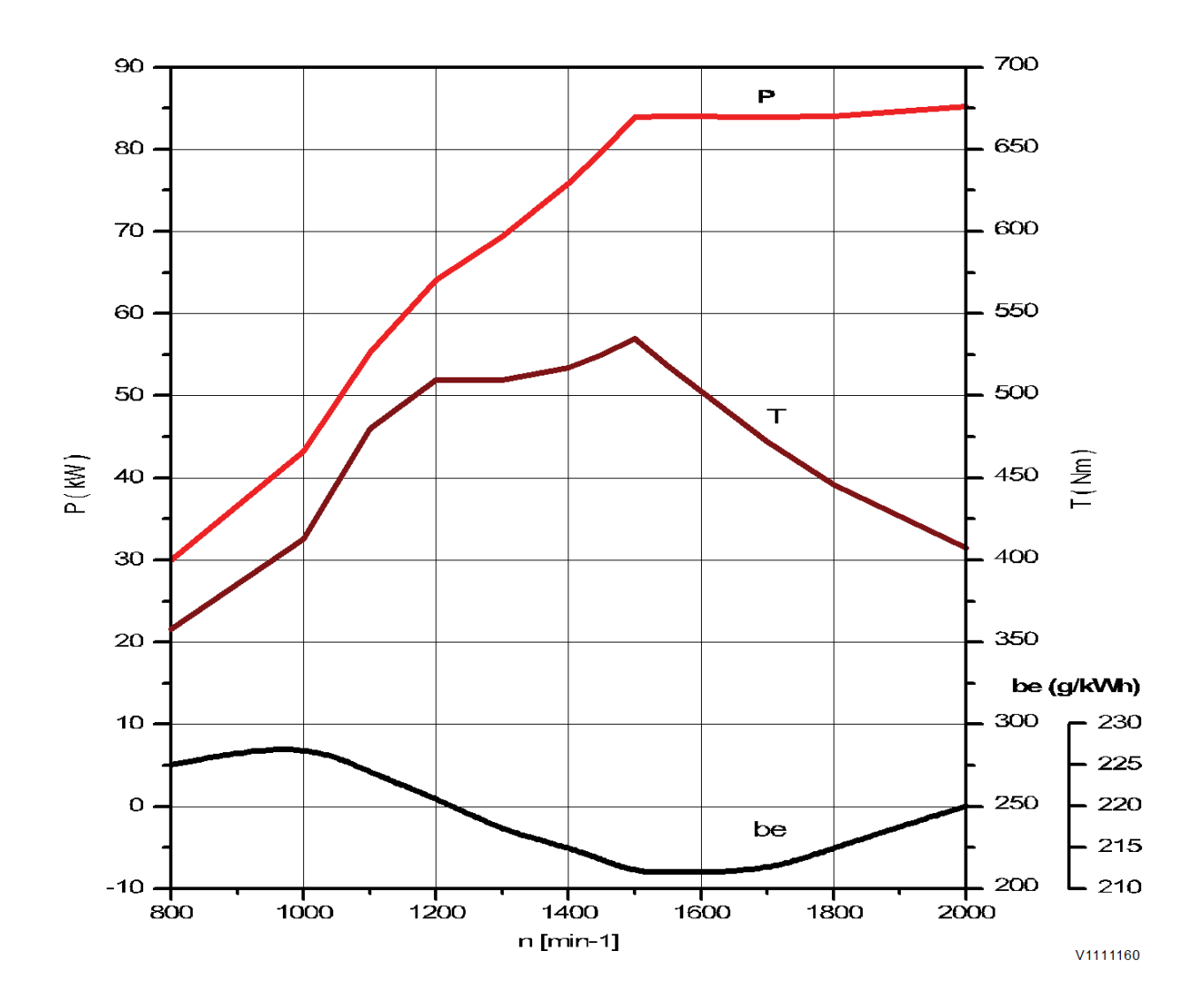

**Figure 1 Engine characteristic curve, ISO 14396 Gross power**

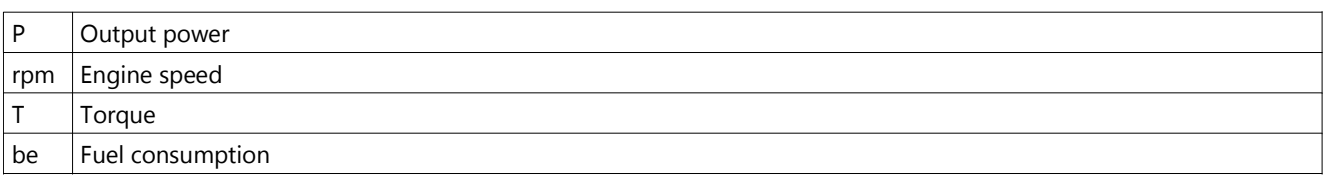

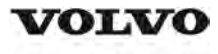

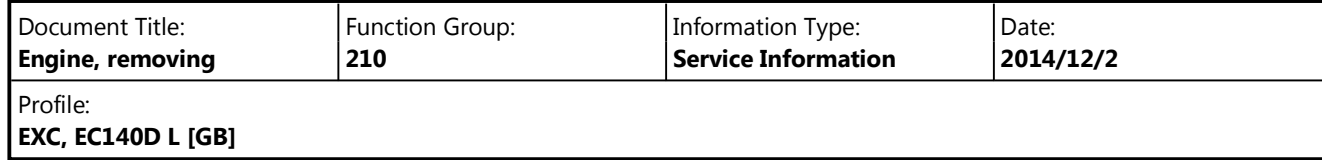

# **Engine, removing**

**Op nbr 210-070**

# **WARNING**

**Risk of burns - stop the diesel engine and allow it to cool down before starting any work.**

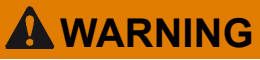

**Removal of residual pressure from the circuit must be done prior to any maintenance.**

### **NOTE!**

Cable ties and clamps that secure hoses and electrical wiring must be removed and then replaced when installing components.

### **NOTE!**

Disconnected hoses, lines and connections must be plugged. Oil that drains from hoses, lines and connections should be collected in a container.

- 1. Place the machine in the service position B. See<sup>091</sup> Service positions
- 2. Turn off the battery disconnect switch.
- 3. Drain the coolant in a collection container. See 261 Coolant, changing
- 4. Remove the muffler (DPF) hood and the engine hood using a lifting device.

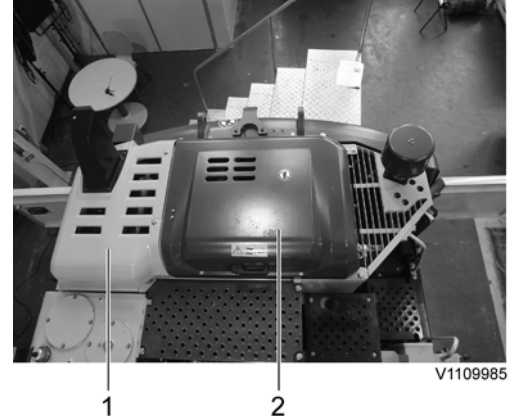

- 1. Muffler (DPF) hood
- 2. Engine hood
- 5. Remove the counterweight, see 716 Counterweight, removing
- 6. Remove the screws on the bracket of the CAC (Charge air cooler) line.

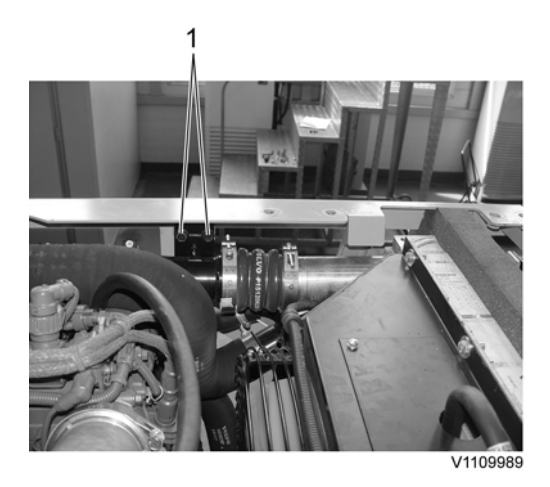

- 1. Screw
- 7. Remove the screws on the bracket of the air inlet line.<br>1

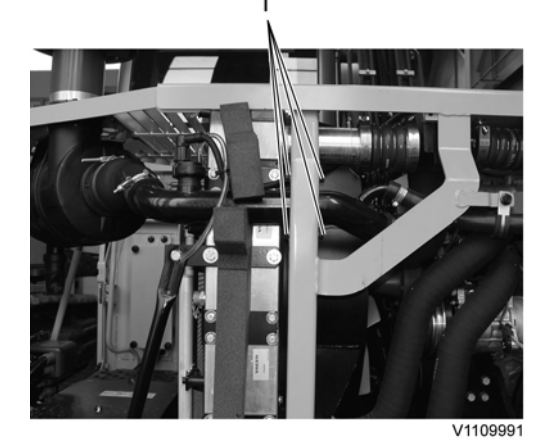

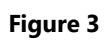

- 1. Screw
- 8. Remove the screws on the cowl frame.

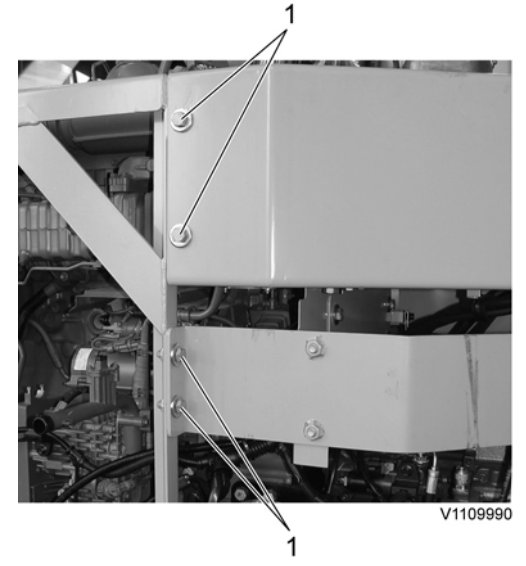

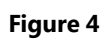

- 1. Screw
- 9. Remove the clamp and the air pump hose. Remove the mounting screws and the rear cowl frame.<br> $\frac{1}{2}$  3

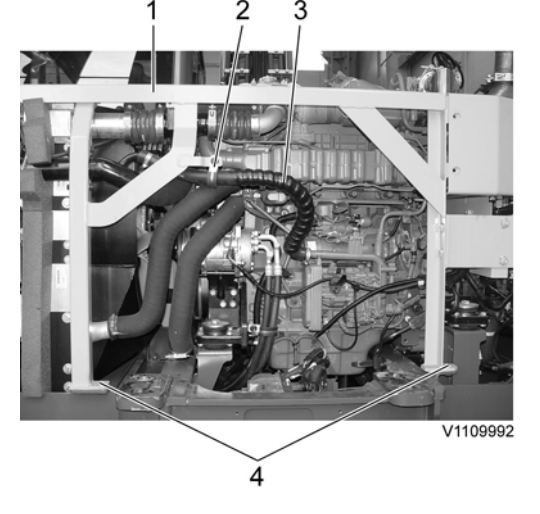

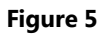

- 1. Cowl frame
- 2. Clamp
- 3. Air pump hose
- 4. Mounting screw
- 10. Remove the clamps and the charge air cooler hoses.

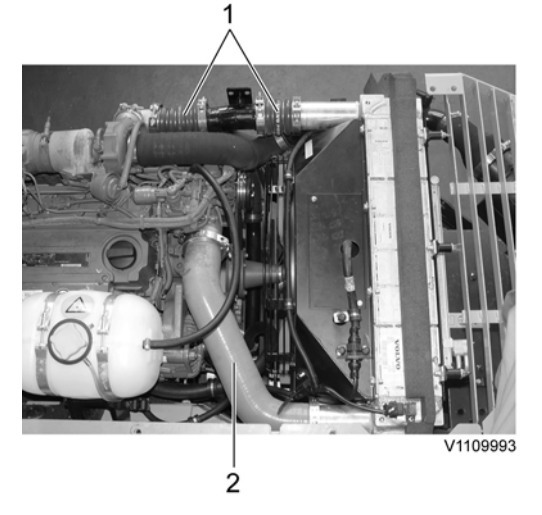

**Figure 6**

- 1. Charge air cooler hose (Outlet)
- 2. Charge air cooler hose (Inlet)
- 11. Remove the clamps and the air inlet hose.

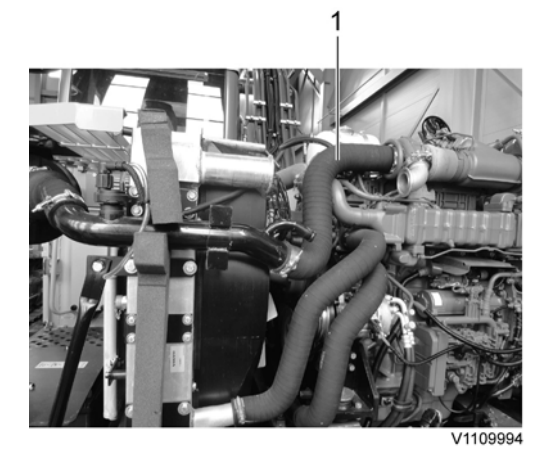

- 1. Air inlet hose
- 12. Remove the clamps and disconnect the radiator hoses.

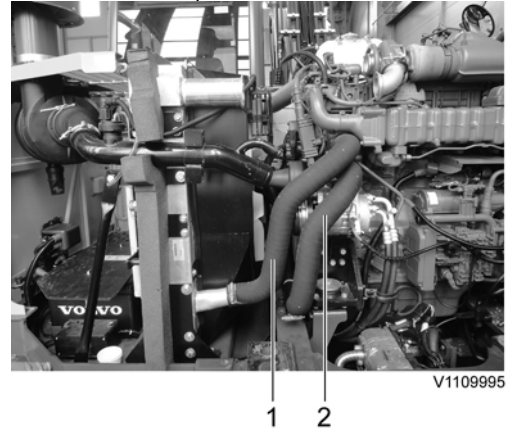

# **Figure 8**

- 1. Radiator hose (Outlet)
- 2. Radiator hose (Inlet)
- 13. Disconnect the starter motor wire harness.<br>1 2

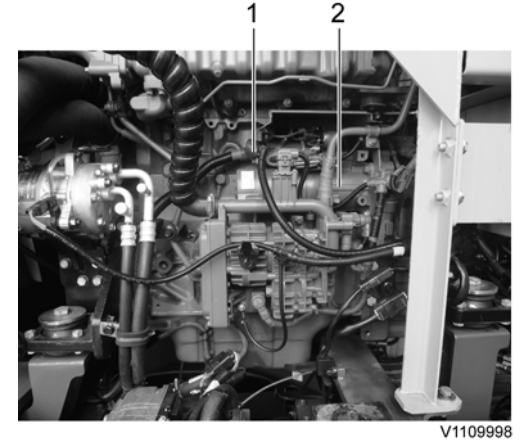

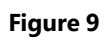

1. Wire harness

- 2. Starter motor
- 14. Remove the air conditioner compressor belt.

Disconnect the wire harness connector, remove the compressor and lay it down on the frame.

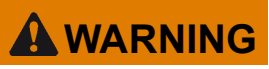

**Do not disconnect or loosen connections for the air conditioning unit (AC). Risk of gas leakage.**

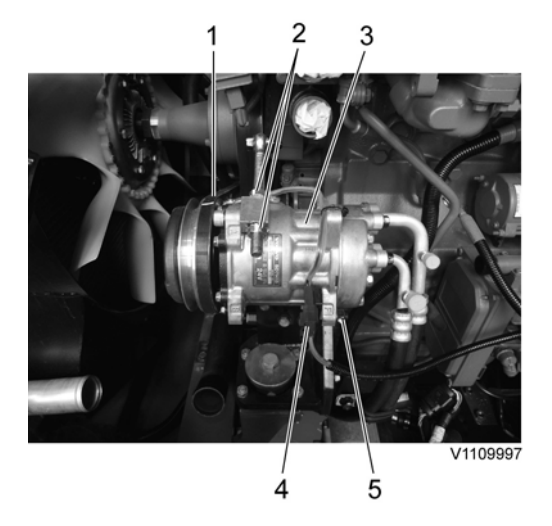

## **Figure 10**

- 1. Air conditioner compressor belt
- 2. Nut
- 3. Air conditioner compressor
- 4. Wire harness connector
- 5. Mounting screw
- 15. Remove the screws and lay down the cooling fan inside the radiator shroud safely.

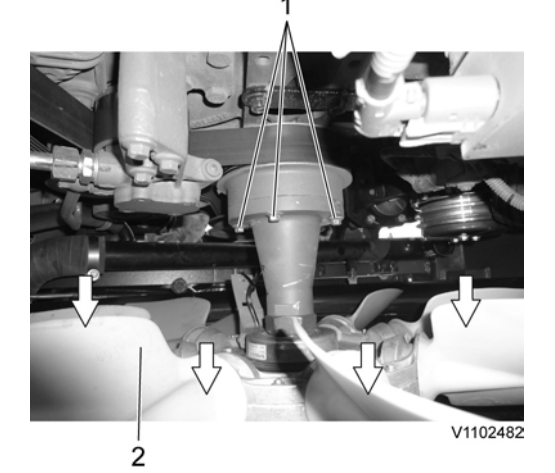

### **Figure 11**

- 1. Screw
- 2. Cooling fan

16. Disconnect the hose and remove the clamps on the expansion tank

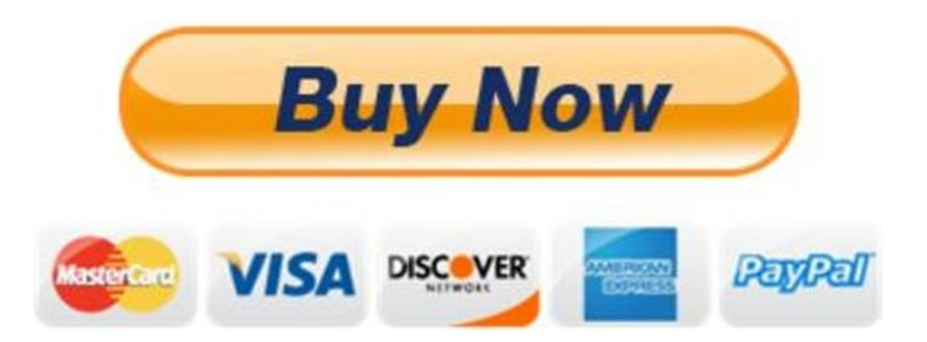

# Our support email: ebooklibonline@outlook.com